### *Engineering Specification*

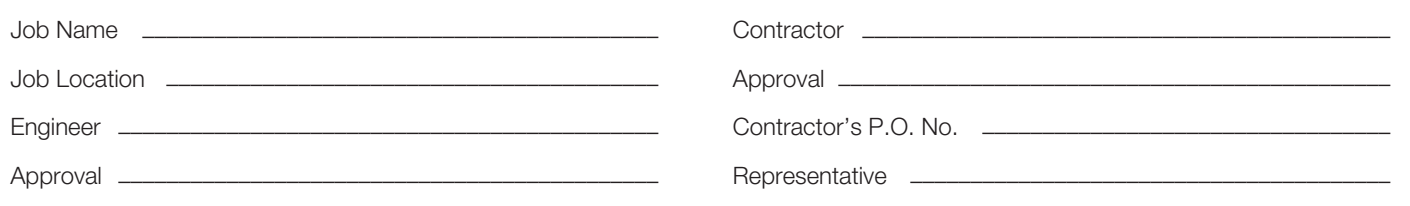

# POLD

## Point of Leak Detector

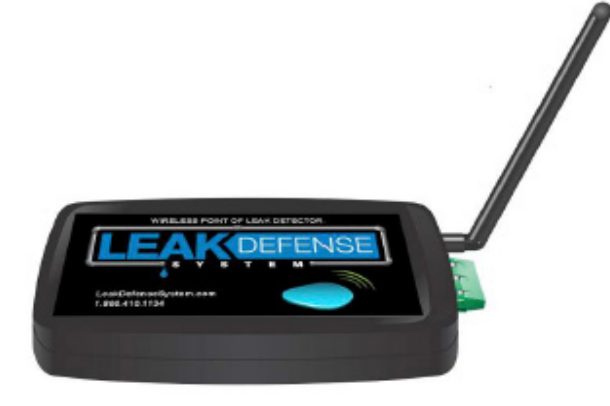

#### Features

- Black Box dimensions are 3.9" x 2.2" x 0.94"
- Adjustable 4.5" antenna
- Durable water-resistant plastic enclosure designed to be installed in a dry location
- Rear battery compartment
- Powered by two AAA batteries
- Unobstructed transmission range of approximately 100'

#### Initial Start-Up

- 1. Insert 2 AAA batteries into the enclosure in the correct polarity as labeled in the battery compartment
- 2. Test the sensor by touching the two metal brads with water
- 3. The sensor should quietly beep
- 4. Clear the alarm by pressing the reset button inside the back panel for about 5 seconds
- 5. Replace the battery compartment cover and place sensor in desired location
- 6. Following an alarm notification, after resetting the sensor, determine that there isn't an active leak. Once you've confirmed that there is no leak, return to the control panel.
- 7. Press RESET

#### Adding a POLD to a Control Panel

- 1. Remove the battery compartment door and insert two AAA batteries (included) being mindful of the polarity labeled in each battery bay.
- 2. From the Control Panel, tap on Droplet or navigate to ADJUST -> API's -> LEARN and enter the ID\*\* for each POLD individually before tapping the bar at the top where the number appears to save it and pressing LEARN again to add any additional sensors. Once all ID's have been entered and saved press MAIN in the bottom right corner to allow the Control Panel to finish pairing and reset.
- 3. Test each sensor's connectivity\*\*\* to the Control Panel by wetting your finger and touching both metal brads. This should cause the sensor to beep, Control Panel to alarm and a notification to be sent to your phone and/or email if you are registered and connected with the APP. To reset the alarm you must first hold the sensor's reset button for 5 seconds before resetting at the control panel.Adding a POLD to a Control Panel

\*Connect the control panel to the local WiFi and register with the web app at catchaleak.com before continuing with setup. This is not required but will allow you to verify you are getting text and/ or email notifications in the event of an alert if you wish to receive them.

\*\*The ID for each POLD will be 2100 plus the number located on a sticker found on the back of the sensor. For example: a POLD with a "1" sticker will have an ID of 2101.

\*\*\*If the sensor beeps but does not cause the Control Panel to alarm, remove one of the batteries and hold down the reset button until the LED begins to flash after putting the battery back in the sensor. Return to Step 2 and REMOVE the sensor from the list before re-LEARNing it.

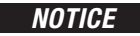

When the POLD has alarmed, it cannot be reset remotely from the app. The reset button on the sensor must be held for 5 seconds and released before the alarm can be cancelled from the control panel and the app. .

Watts product specifications in U.S. customary units and metric are approximate and are provided for reference only. For precise measurements, please contact Watts Technical Service. Watts reserves the right to change or modify product design, construction, specifications, or materials without prior notice and without incurring any obligation to make such changes and modifications on Watts products previously or subsequently sold.

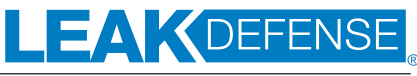